# **About the Oracle Tuxedo portlets**

This section includes the following topics:

- [About the Tuxedo Activity Over Time portlet](#page-0-0)
- [About the Tuxedo Top Server Processes portlet](#page-0-1)
- [About the Tuxedo Top Services portlet](#page-1-0)

# <span id="page-0-0"></span>About the Tuxedo Activity Over Time portlet

The Tuxedo Activity Over Time portlet displays the overtime resource usage of the selected server.

To view data in this portlet, verify that the Insight Tuxedo agent is installed in the selected application.

An SLA (Service Level Agreement) is a formal definition of an information system's performance goals. Within Precise, an SLA consists of clauses corresponding to various system activities. After you define a system's SLA, you can analyze SLA compliance and isolate breaches to identify their causes.

Poor service is the sum of the SLA Breach and SLA Near-Breach counters.

The following table describes the fields displayed in this portlet.

#### **Table 8-1** Tuxedo Activity Over Time fields

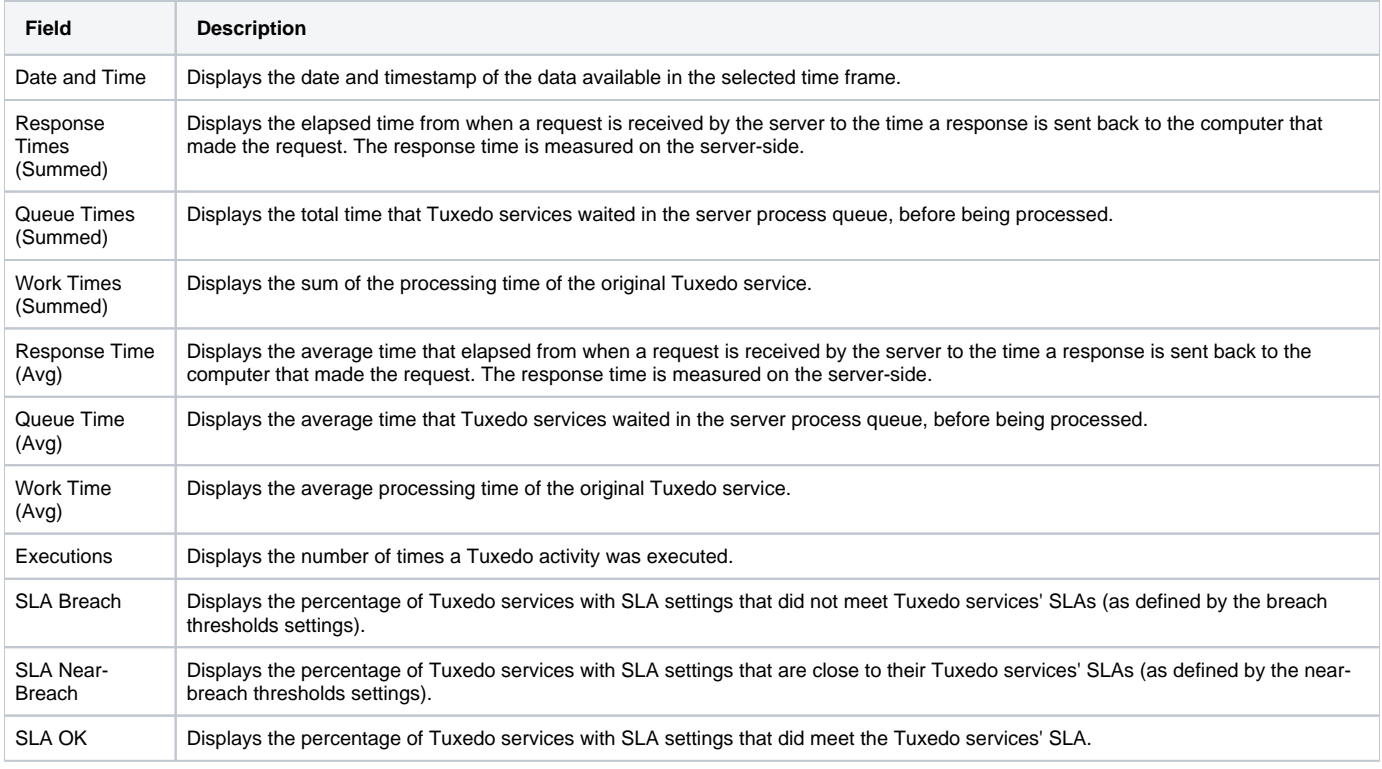

See [About the Tools portlets,](https://wiki.idera.com/display/Precise/Managing+the+Precise+Custom+Dashboard#ManagingthePreciseCustomDashboard-AboutTheToolsPortlets) [Configuring the portlet,](https://wiki.idera.com/display/Precise/Managing+the+Precise+Custom+Dashboard#ManagingthePreciseCustomDashboard-ConfiguringThePortlet) and [Defining the portlet data preferences.](https://wiki.idera.com/display/Precise/Managing+the+Precise+Custom+Dashboard#ManagingthePreciseCustomDashboard-DefiningThePortletDataPreferences)

### <span id="page-0-1"></span>About the Tuxedo Top Server Processes portlet

The Tuxedo Top Services portlet displays the top Tuxedo services in a selected instance or in all instances in the selected Tier. This view easily identifies the services consuming the most resources.

To view data in this portlet, verify that the Insight Tuxedo agent is installed in the selected application.

An SLA (Service Level Agreement) is a formal definition of an information system's performance goals. Within Precise, an SLA consists of O) clauses corresponding to various system activities. After you define a system's SLA, you can analyze SLA compliance and isolate breaches to identify their causes.

Poor service is the sum of the SLA Breach and SLA Near-Breach counters.

#### The following table describes the fields displayed in this portlet.

#### **Table 8-2** Tuxedo Top Server Processes fields

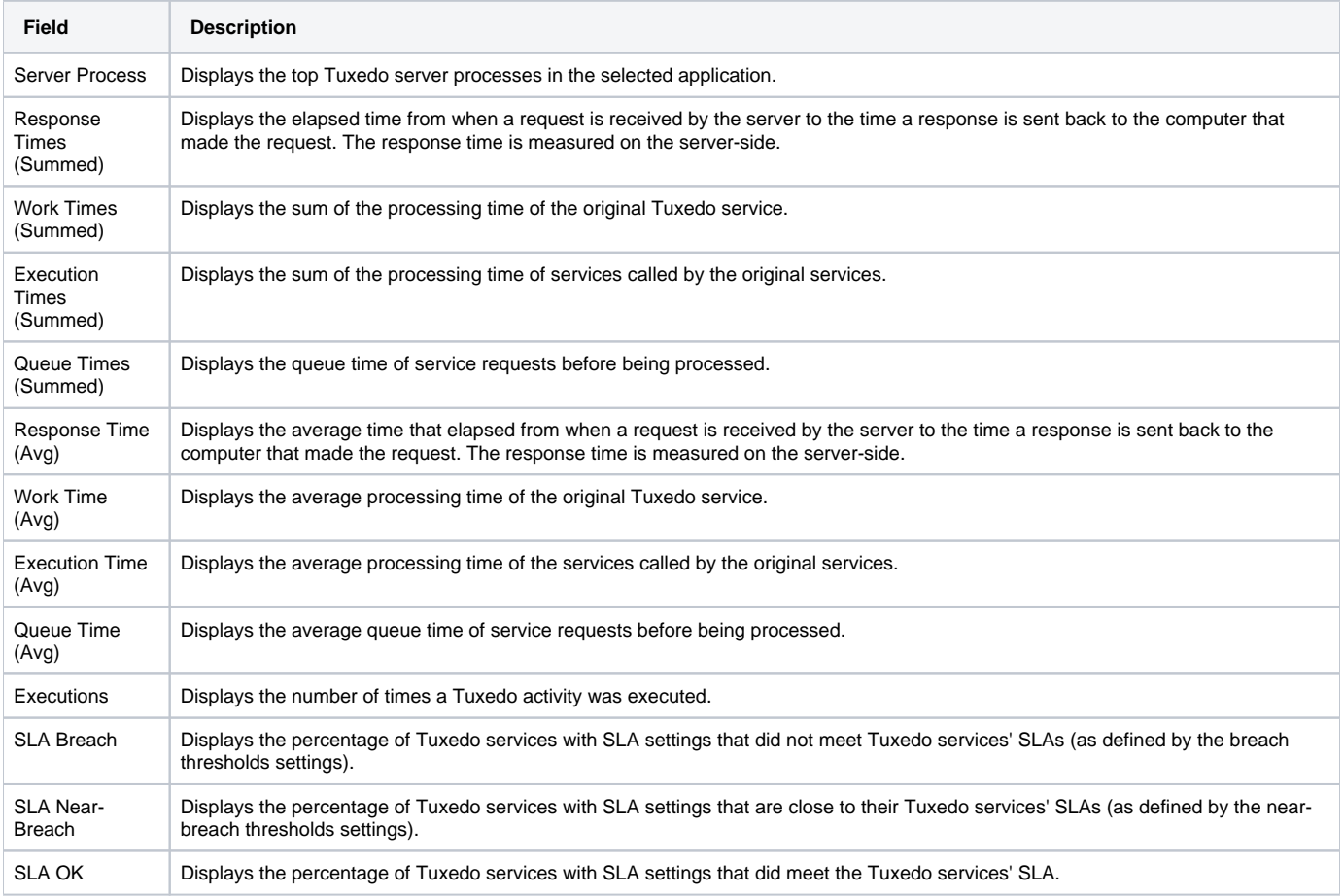

See [About the Tools portlets,](https://wiki.idera.com/display/Precise/Managing+the+Precise+Custom+Dashboard#ManagingthePreciseCustomDashboard-AboutTheToolsPortlets) [Configuring the portlet,](https://wiki.idera.com/display/Precise/Managing+the+Precise+Custom+Dashboard#ManagingthePreciseCustomDashboard-ConfiguringThePortlet) and [Defining the portlet data preferences.](https://wiki.idera.com/display/Precise/Managing+the+Precise+Custom+Dashboard#ManagingthePreciseCustomDashboard-DefiningThePortletDataPreferences)

## <span id="page-1-0"></span>About the Tuxedo Top Services portlet

The Tuxedo Top Services portlet displays the top Tuxedo services in a selected instance or in all instances in the selected Tier. This view easily identifies the services consuming the most resources.

To view data in this portlet, verify that the Insight Tuxedo agent is installed in the selected application.

An SLA (Service Level Agreement) is a formal definition of an information system's performance goals. Within Precise, an SLA consists of clauses corresponding to various system activities. After you define a system's SLA, you can analyze SLA compliance and isolate breaches to identify their causes.

Poor service is the sum of the SLA Breach and SLA Near-Breach counters.

#### The following table describes the fields displayed in this portlet.

#### Table 8-3 Tuxedo Top Services fields

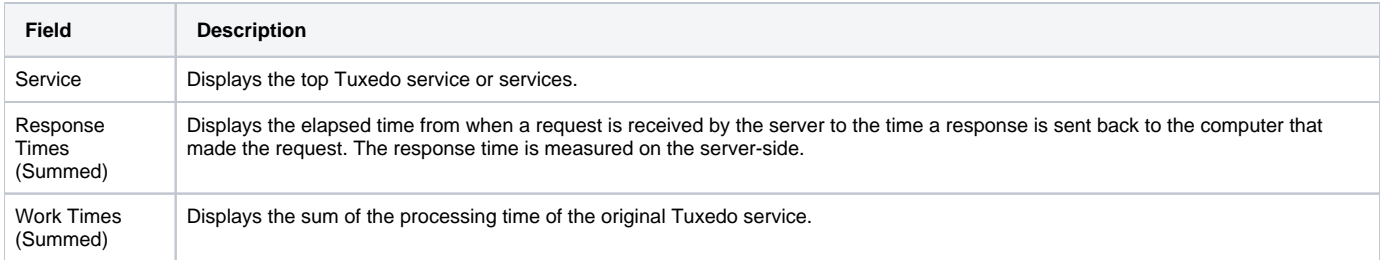

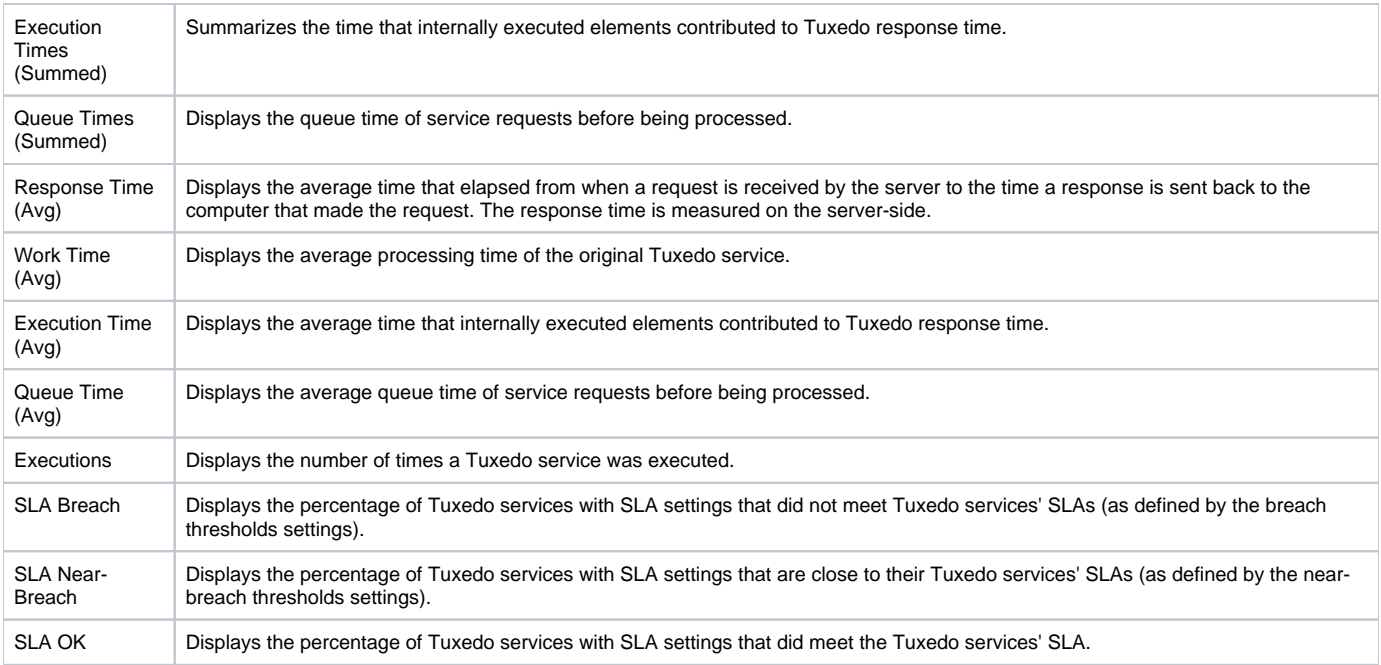

See [About the Tools portlets,](https://wiki.idera.com/display/Precise/Managing+the+Precise+Custom+Dashboard#ManagingthePreciseCustomDashboard-AboutTheToolsPortlets) [Configuring the portlet,](https://wiki.idera.com/display/Precise/Managing+the+Precise+Custom+Dashboard#ManagingthePreciseCustomDashboard-ConfiguringThePortlet) and [Defining the portlet data preferences.](https://wiki.idera.com/display/Precise/Managing+the+Precise+Custom+Dashboard#ManagingthePreciseCustomDashboard-DefiningThePortletDataPreferences)

**[IDERA Website](http://www.idera.com) | [Products](http://www.idera.com/productssolutions/sqlserver) | [Buy |](https://www.idera.com/buynow/onlinestore) [Support |](https://idera.secure.force.com/precise/) [Community](http://community.idera.com) | [About Us](http://www.idera.com/about/aboutus) | [Resources](http://www.idera.com/resourcecentral) | [Legal](http://wiki.idera.com/x/l4DJAw)**